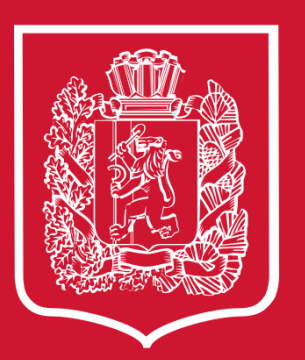

**Оказание массовой социально значимой услуги «Прием заявлений о зачислении в государственные и муниципальные образовательные организации, реализующие программы общего образования» в электронном виде с Единого портала государственных и муниципальных услуг (функций)**

# **Прием в 10-й класс**

Заявления подаются после сдачи итоговой аттестации и получения аттестата. Заявление в 10-й класс могут подать как родители учеников, так и ученики 9-х классов.

Для подачи заявления учеником у него должна быть подтвержденная учетная запись на портале Госуслуг.

# **Для регистрации учетной записи портала Госуслуг и подтверждения личности необходимо выполнить следующие шаги:**

• 1 шаг

**Перейти на портал**

[Регистрация упрощенной учетной записи](https://esia.gosuslugi.ru/login/registration) [\(gosuslugi.ru\)](https://esia.gosuslugi.ru/login/registration)

- Для получения упрощенной учетной записи достаточно иметь мобильный телефон или электронную почту, которые при регистрации необходимо подтвердить с помощью кода.
- При регистрации также нужно указать фамилию и имя, которые будут использоваться для обращения к нему в информационных письмах и в системе.

#### • 2 шаг

## • **Заполнить личные данные профиля**

Укажите свои персональные данные (ФИО, СНИЛС, паспортные данные), а система осуществит их проверку при помощи государственных баз данных, что обеспечивает однозначную идентификацию гражданина (как правило, все проверки занимают не более десяти минут).

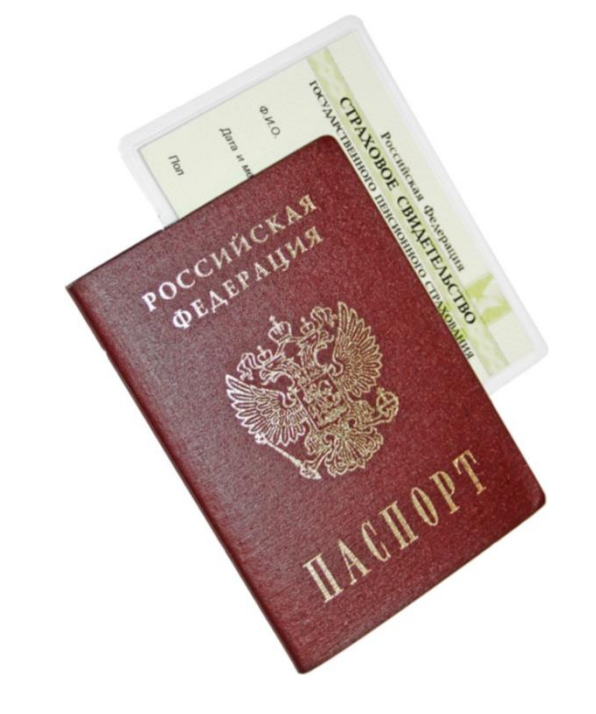

• 3 шаг

## • **Подтвердить личность**

По результатам проверки введенных личных данных профиля необходимо подтвердить свою личность:

- наиболее простой способ получить код активации в центрах обслуживания;
	- лично обратитесь в один из специализированных центров обслуживания.
	- **Для подтверждения учетной записи пользователя портала Госуслуг необходимо предоставить паспорт гражданина Российской Федерации и страховое свидетельство обязательного пенсионного страхования (СНИЛС).**

#### Подача заявления в 10-й класс на Госуслугах

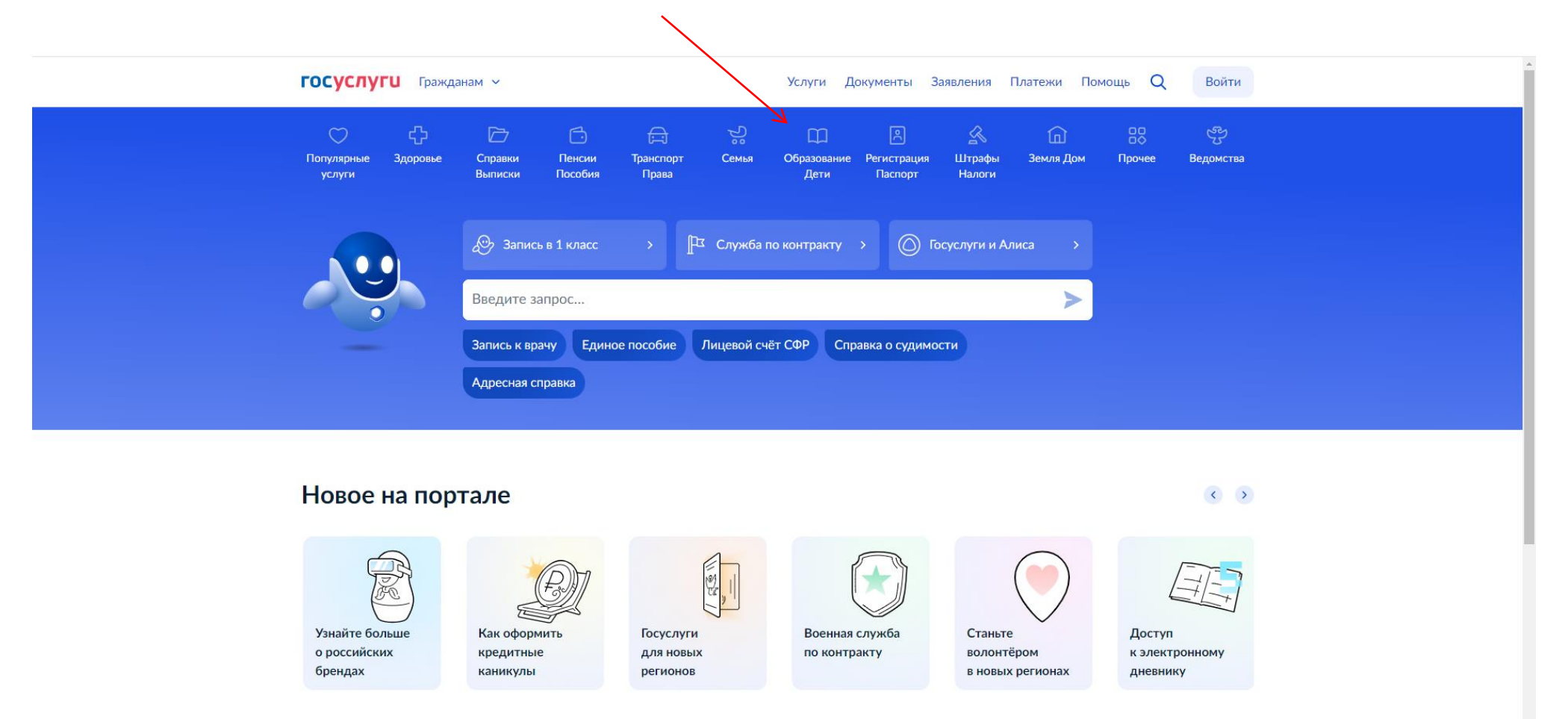

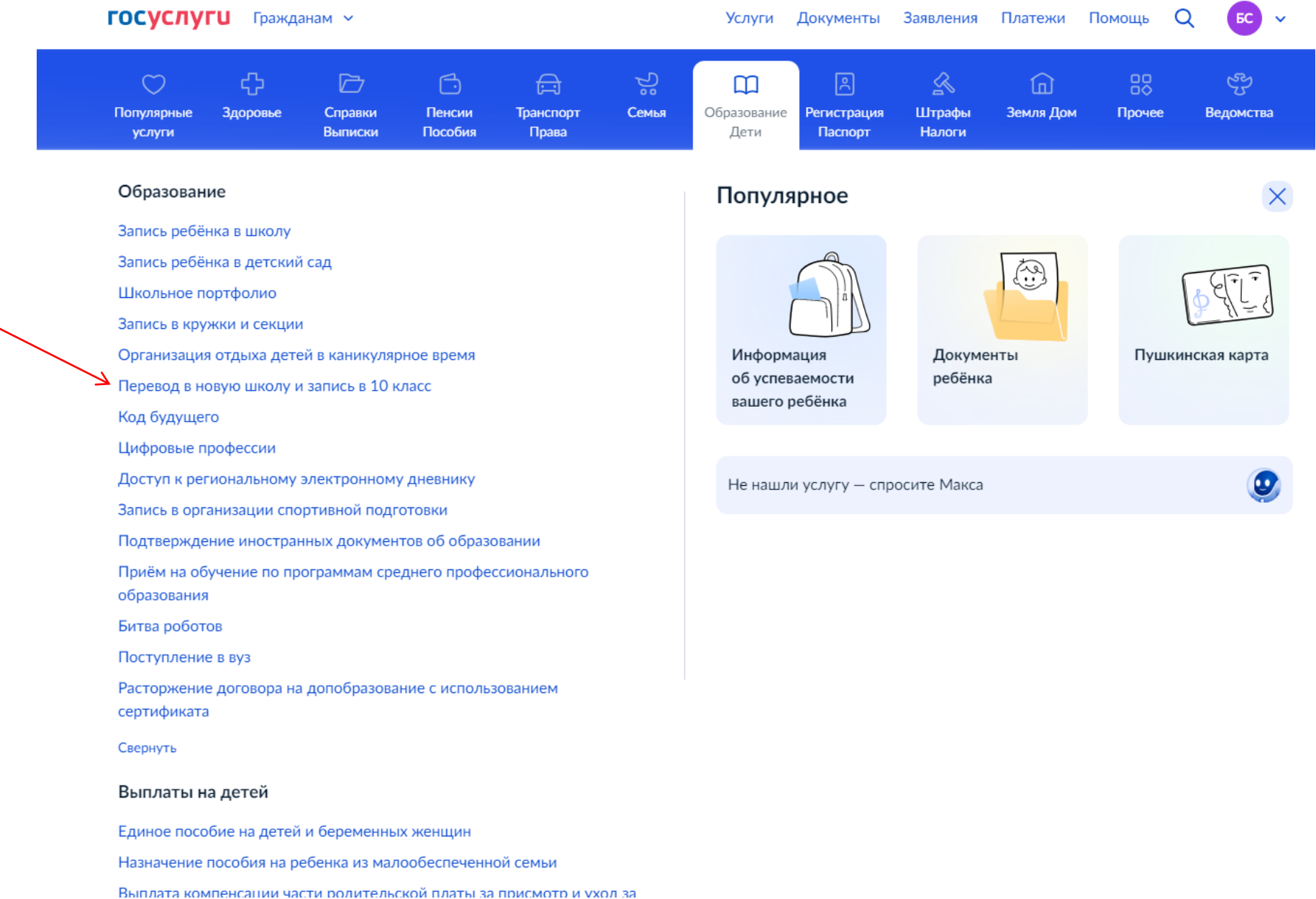

**ГОСУСЛУГИ** Гражданам ~

 $\mathsf{Q}$ 

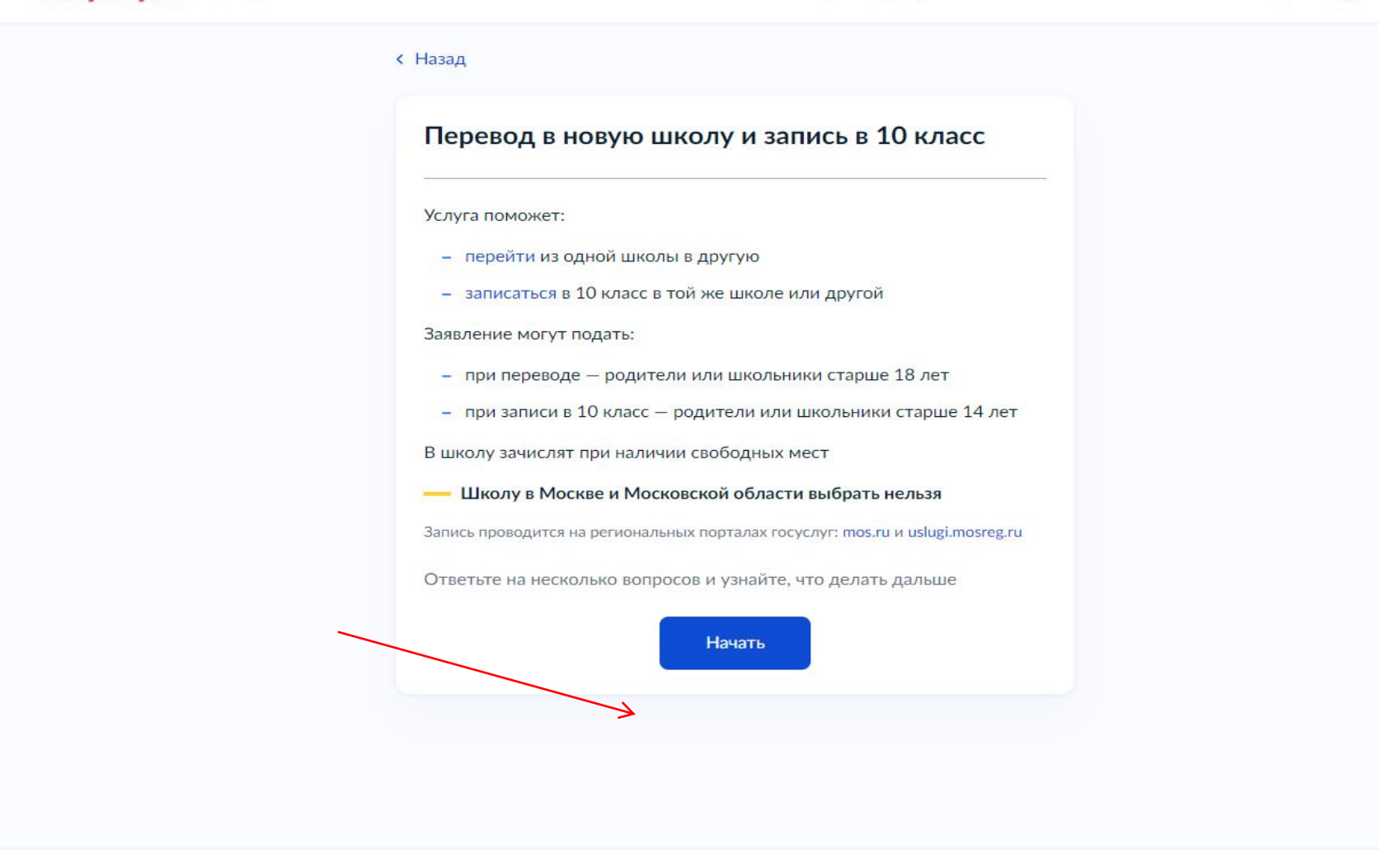

Продолжите заполнение заявления.